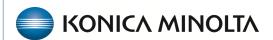

## **Exa® PACS RIS**

# **Feature Summary**

**Exa Trans Improvements** 

©2023 Konica Minolta Healthcare Americas, Inc.

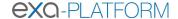

#### **Exa Trans Hotkeys**

Starting in version 33, you can now configure keyboard shortcuts for the following functions of Exa Trans: Approve, Approve and Next, Save, Skip, and Pre-Approve.

Note: You must have the Exa Trans application in focus to utilize the shortcuts.

- 1. Go to Worklist > Settings > Viewer Settings > Tools > Exa Trans Shortcuts.
- 2. Under **Tools**, select shortcuts and assign keyboard keys.
- 3. Select **SAVE**.

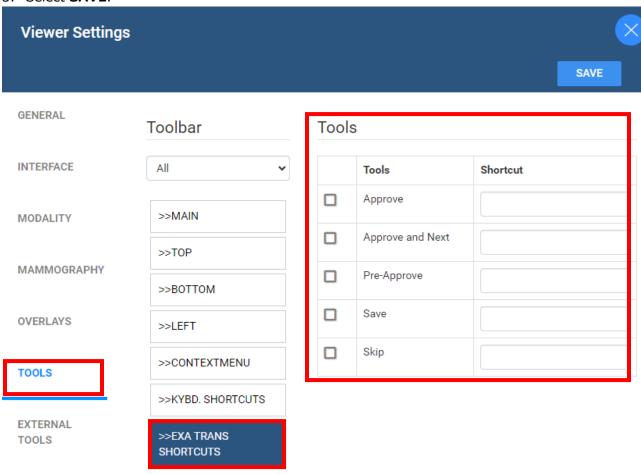

#### All caps button

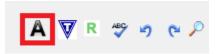

500-000712A 2

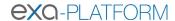

#### New Voice Rec Option for Exa Trans without Dragon or Exa Voice

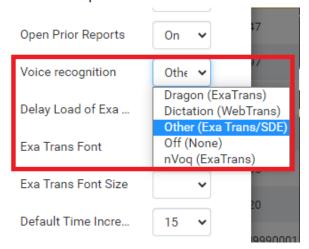

#### **New Options Menu**

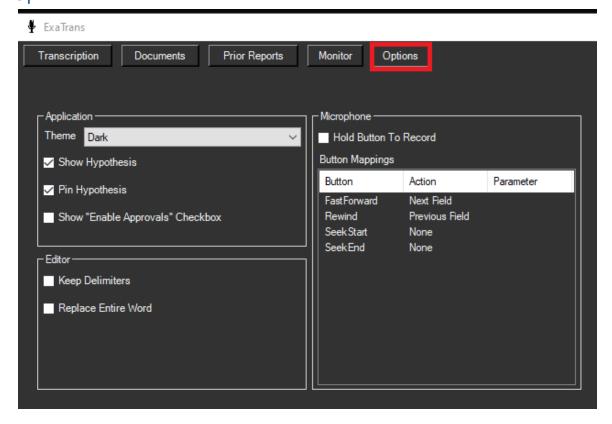

### Improved Template Manager

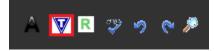

500-000712A 3

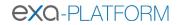

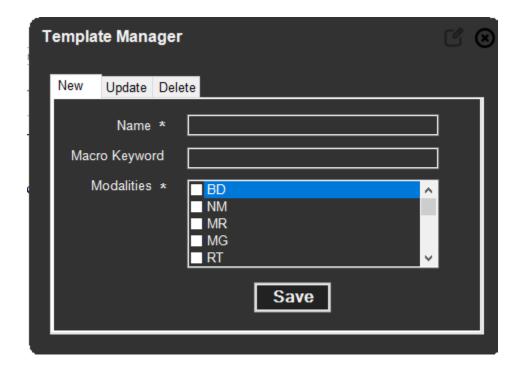

500-000712A 4